# Medicare Advantage (MA) Health Maintenance Organization (HMO)

## Electronic claims filing

#### **Humana's MA HMO plans**

Humana's MA HMO claims can be filed electronically through various clearinghouses. Our preferred clearinghouse is Availity®. The payer ID for claims is **61101**, and the payer ID for encounters is **61102**. Some clearinghouses might charge a service fee. Please contact your clearinghouse for more information.

### Paper claims filing

#### **Humana's MA HMO plans**

Please submit your claims electronically whenever possible. Humana receives submissions through Availity at no charge to the healthcare provider; however, you can continue submitting transactions to your existing clearinghouse. These Humana claims will be forwarded to Availity if the clearinghouse is listed for forwarding.

Submit paper claims to:

**Humana's MA HMO Plans c/o Humana Claims Office P.O. Box 14601 Lexington, KY 40512-4601**

Humana's MA HMO allows payment for Medicare-covered services at contracted rates – minus the patient's cost share, which typically is a copayment. To facilitate efficient and accurate claims processing, please:

- Include your provider Tax Identification Number, Medicare ID, National Provider Identifier and taxonomy number. Facilities should use the subunit identifier with their facility IDs.
- Consider using dedicated Medicare billing staff and/or Medicare editingsoftware.
- Include any documentation that would be required on a Medicare claim.

#### Are preauthorization and notification required?

Preauthorizationis required forin-network inpatient admissions (except urgent or emergent) and some outpatient procedures. The preauthorization and notification list is at **Humana.com/PAL**. You also can contact Humana's medical management team at **800-523-0023**.

#### **The claims and Customer Care telephone number is 800-4HUMANA (800-448-6262).**

For copies of benefit summaries for any Humana MA plan, visit our website at **www.Humana.com**. Do the following:

- Click "Shop for plans."
- Click "Shop Medicare Advantage Plans."
- Enter the patient's ZIP code and click "Shopplans."
- Find the patient's plan and click "Next."
- Scroll to the "Plan documents" box and find "See plan summary."

## To view your patient's Humana ID card:

- Log into **Availity.com.**
- Select "Payer Spaces."
- Select "Humana."
- Select "View ID Card."

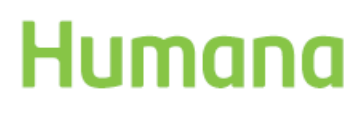

LC9579ALL1220-A GHHLMT5EN